MAC[地址认证](https://zhiliao.h3c.com/questions/catesDis/192) **[骆翔](https://zhiliao.h3c.com/User/other/23559)** 2019-08-20 发表

# 组网及说明

# **1.1 适用产品系列**

本案例适用于WAC360、WAC361系列的AC。

# **1.2 配置需求及实现的效果**

无线电脑连接SSID: service后, 无线电脑终端通过在小贝产品上进行的MAC认证配置, 获取到网关vl an200的ip地址: 192.168.200.0 /24, 实现对无线用户的统一管理和认证功能。现使用WAC361作为无 线网络的网关设备。通过对终端设备的MAC进行认证,达到对用户访问进行控制的目的。 **2 组网图**

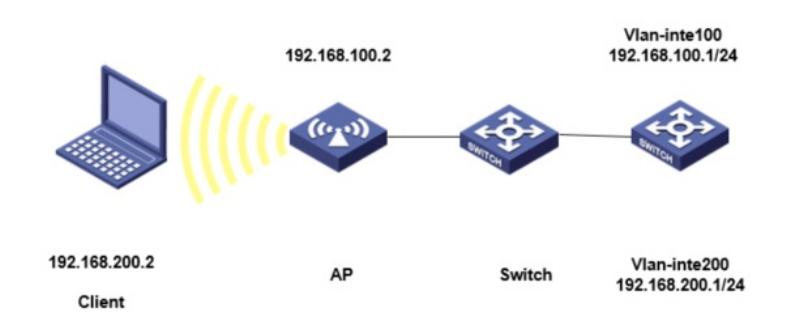

#### 配置步骤

### **3.1 在无线控制器上配置相关VLAN及对应虚接口的地址**

提示:ap注册和无线配置详细步骤参考:《2.2.05 WAC361系列产品AP二层注册、无线加密配置方法 (命令行版)》 在H3C上配置相关VLAN及对应虚接口的地址,并放通对应接口。 #创建VLAN100及其对应的VLAN接口,为该接口配置IP地址192.168.100./24。开启dhcp服务, AP使 用该VLAN进行上线。 <H3C> system-view [H3C] vlan 100 [H3C-vlan100] quit [H3C] interface Vlan-interface 100 [H3C-Vlan-interface100] ip address 192.168.100.1 24 [H3C-Vlan-interface100] quit #创建VLAN200及其对应的VLAN接口,为该接口配置IP地址192.168.200.1/24。开启dhcp服务,终端 使用该VLAN接入无线网络。 [H3C] vlan 200 [H3C-vlan200]quit [H3C] interface Vlan-interface 200 [H3C-Vlan-interface200] ip address 192.168.200.1 24 [H3C-Vlan-interface200] quit 配置AC和Switch相连的接口GigabitEthernet1/0/1为Trunk类型,禁止VLAN 1报文通过,允许VLAN 10 0和VLAN 200通过,设置当前Trunk口的PVID为100。 [H3C] interface gigabitethernet1/0/1 [H3C -GigabitEthernet1/0/1] port link-type trunk [H3C -GigabitEthernet1/0/1] undo port trunk permit vlan 1 [H3C -GigabitEthernet1/0/1] port trunk permit vlan 100 200 [H3C -GigabitEthernet1/0/1] port trunk pvid vlan 100 [H3C -GigabitEthernet1/0/1]quit #开启DHCP服务器功能 [H3C]dhcp enable #配置地址池vlan100,为AP分配192.168.100.0/24网段 [H3C]dhcp server ip-pool vlan100 [H3C-dhcp-pool-1] network 192.168.100.0 mask 255.255.255.0 #分配网关和DNS服务器地址,网关是192.168.100.1,DNS服务器是114.114.114.114。 [H3C-dhcp-pool-1] gateway-list 192.168.100.1 [H3C-dhcp-pool-1] dns-list 114.114.114.114 [H3C-dhcp-pool-1] quit #配置地址池vlan200,为终端分配192.168.200.0/20网段

[H3C]dhcp server ip-pool vlan200 [H3C-dhcp-pool-1] network 192.168.200.0 mask 255.255.255.0 #分配网关和DNS服务器地址,网关是192.168.200.1,DNS服务器是114.114.114.114。 [H3C-dhcp-pool-1]gateway-list 192.168.200.1 [H3C-dhcp-pool-1]dns-list 114.114.114.114 [H3C-dhcp-pool-1]quit **3.1 配置本地认证域** #创建一个名称为local-mac的认证域,为lan-access用户配置认证方法为local。 [H3C] domain local-mac [H3C-isp-local-mac] authentication lan-access local #配置用户闲置切断时间为15分钟,闲置切断时间内产生的流量为1024字节。 [H3C-isp-local-mac] authorization-attribute idle-cut 15 1024 [H3C-isp-local-mac] quit **3.2 配置WLAN-ESS接口** #创建一个WLAN-ESS的接口,配置为终端提供的vlan为200,配置认证的方式为MAC认证,指定认证 域为local-mac。 [H3C] interface WLAN-ESS1 [H3C-WLAN-ESS1] port link-type hybrid [H3C-WLAN-ESS1] undo port hybrid vlan 1 [H3C-WLAN-ESS1] port hybrid vlan 200 untagged [H3C-WLAN-ESS1] port hybrid pvid vlan 200 [H3C-WLAN-ESS1] port-security port-mode mac-authentication [H3C-WLAN-ESS1]mac-authentication domain local-mac [H3C-WLAN-ESS1] quit **3.3 配置本地用户** 配置一个网络接入类的本地用户,名称为客户端的MAC地址b0eb57595cea,密码为明文密码b0eb575 95cea(同账号),并指定用户可以使用lan-access服务。 [H3C] local-user b0eb57595cea [H3C-luser-network-b0eb57595cea] password simple b0eb57595cea [H3C-luser-network-b0eb57595cea] service-type lan-access [H3C-luser-network-b0eb57595cea] quit **3.4 配置本地MAC地址认证的用户名格式** #配置MAC地址认证的用户名格式为小写不带横杠(该配置为缺省配置)。 [H3C] mac-authentication user-name-format mac-address without-hyphen lowercase **3.5 配置无线服务** #创建无线服务模板1,并进入无线服务模板视图。 [H3C] wlan service-template 1 clear #配置SSID为service。 [H3C-wlan-st-1] ssid service #绑定WLAN-ESS接口,并开启服务模板。 [H3C-wlan-st-1] bind WLAN-ESS 1 [H3C-wlan-st-1] service-template enable [H3C-wlan-st-1] quit #创建AP, 配置AP名称为officeap, 型号名称选择WAP722S, 并配置序列号 2…………………1。提示:此处根据实际的AP序列号来填写。 [H3C] wlan ap officeap model WAP722S [H3C-wlan-ap-officeap] serial-id 2…………………1 #进入Radio 2视图, 绑定服务模板1。 [H3C-wlan-ap-office] radio 2 #将无线服务模板1绑定到radio 2,并开启射频。 [H3C-wlan-ap-officeap-radio-2] service-template 1 [H3C-wlan-ap-officeap-radio-2] radio enable [H3C-wlan-ap-officeap-radio-2] quit

## **3.6 配置Switch**

#创建VLAN 100,其中VLAN 100用于转发AC和AP间CAPWAP隧道内的流量,VLAN 200用于转发Cli ent无线报文。 <H3C> system-view [H3C] vlan 100 [H3C-vlan100] quit #配置Switch与WAC361相连的GigabitEthernet1/0/1接口的属性为Trunk,禁止VLAN 1报文通过,允许 VLAN 100通过,配置当前Trunk口的PVID为100。 [H3C] interface gigabitethernet1/0/1 [H3C-GigabitEthernet1/0/1] port link-type trunk

[H3C-GigabitEthernet1/0/1] undo port trunk permit vlan 1 [H3C-GigabitEthernet1/0/1] port trunk permit vlan 100 [H3C-GigabitEthernet1/0/1] port trunk pvid vlan 100 [H3C-GigabitEthernet1/0/1] quit #配置Switch与AP相连的GigabitEthernet1/0/2接口属性为Access,并允许VLAN 100通过 [H3C] interface gigabitethernet1/0/2 [H3C-GigabitEthernet1/0/2] port link-type access [H3C-GigabitEthernet1/0/2] port access vlan 100 #开启PoE接口远程供电功能 [H3C-GigabitEthernet1/0/2] poe enable [H3C-GigabitEthernet1/0/2] quit **3.7 实验结果验证** #无线用户Client通过连接到WLAN网络并进行本地MAC认证,用户在通过认证后。 通过执行以下显示命令查看WAC上生成的无线在线用户信息。 <H3C>dis wlan client Total Number of Clients: 1 Client Information SSID: service -------------------------------------------------------------------------------- MAC Address User Name APID/RID IP Address IPv6 Address VLAN ------------------------------------------------------------------------------- b0eb-5759-5cea b0eb57595cea 1 /1 192.168.200.2 -NA- 200 -------------------------------------------------------------------------------- #未通过认证的设备不能不能进行接入。

配置关键点